# CCS SolidWorks Workgroup Administrator<br>3D Solutions Training Course **Training Course**

# **Course Duration: 1 days**

Prerequisites**:** SolidWorks Essentials

Description**:** Learn the fundamentals of PhotoView, progress from simple to more complex renderings.

The topics covered are:

# **Lesson 1: Introduction**

Product Visualization Product Visualization Tools Photorealistic Rendering Right Brain Versus Left Brain What's This Book About? Cameras Rendering Results

# **Chapter 2: Visualization Methods**

Product Visualization Overview Software OpenGL RealView Graphics Cards Product Visualization Display Comparison Elements of Product Visualization Monitor Corrections

## **Chapter 3: PhotoView 360**

What is the PhotoView 360 Software? Starting PhotoView 360 PhotoView 360 User Interface Getting Help **Options** 

## **Chapter 4: Basic Visualization Workflow**

The Visualization Process Materials and Appearances User Interface Display Pane DisplayManager Task Pane Case Study: SpaceNavigator **Appearances Scenes Lights** PhotoView 360 Interface Integrated Preview The Rendering Process Case Study: Display and Appearances Case Study: Appearances from Materials Editing Scenes Render and Preview Quality Case Study: Quality Settings

#### **Chapter 5: Applying Appearances**

Introduction Appearances Applying Appearances PropertyManager for Appearances Procedural Versus Texture Appearances Procedural Appearances Texture Appearances Case Study: Computer Monitor Creating Custom Colors

## **Chapter 6: Appearance Mapping**

Texture Mapping **Textures** Case Study: Texture Mapping Texture Mapping Texture Orientation Mapping Adjustments

#### **Chapter 7: Decals**

Decals Case Study: Monitor Face Decal Mapping Case Study: Label Mapping Case Study: Multiple Decals Case Study: Gradient Masks

# **Chapter 8: Viewpoint**

ViewPoint Positioning the Viewpoint Named Views Perspective View The SolidWorks Camera Case Study: Cameras Apparent Depth Case Study: Apparent Depth Standard Lens Depth of Field Case Study: Setting Depth of Field Case Study: Getting Behind the Walls

## **Chapter 9: Output Options**

Output Design Intent Output Options Preview Renderings Render Contours Case Study: Contours Saving Images to a File Case Study: Sales Brochure Screen Presentations Case Study: PowerPoint® Alpha Channels Case Study: Alpha Channel Save Layered Image Scheduled Renderings Case Study: Render Scheduling

#### **Chapter 10: Scenes and Lighting**

Scenes and Lighting Scenery Choices Scenery Examples Scene Selection Edit Scene PropertyManager

## **Chapter 11: Display States and Configurations**

Rendering Using Display States and Configurations Display States Configurations Display States or Configurations? Appearance Hierarchy in an Assembly Case Study: Part Display States – The Chessboard Case Study: Assembly Configurations – The Locking Pin Case Study: Watches

## **Chapter 12: Advanced Lighting**

Lighting Concepts Rendering Basics Lighting Methods Direct Lighting Lighting Schemes Photographic Lighting Shadows<sup>1</sup> Case Study: Lighting Principles Ambient Light Indirect Lighting Case Study: Illumination Controls Case Study: Photo Studios and Area Lights Case Study: Flashlight Surface Finish Point Lights Spot Lights PhotoView 360 Light Characteristics Caustics Case Study: Caustics Bloom

# **Chapter 13: Reflective and Transparent Appearances**

**Reflections** Case Study: Environments Case Study: Kitchen Scene Liquids

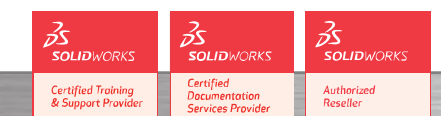

**Contact Details** 

**North Wales Office CCSL** | Unit 8 Old Marsh Farm Barns | Welsh **Phone: 01244 289350** 

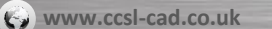

**South Wales Office CCSL** | Enterprise House | Navigation Park | Abercynon | CF45 4SN **Maximing@ccsl** - cad.co.uk<br>Phone: 01443 719191

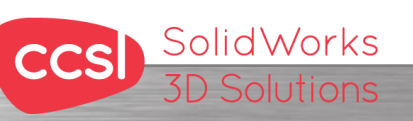

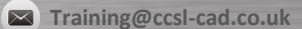